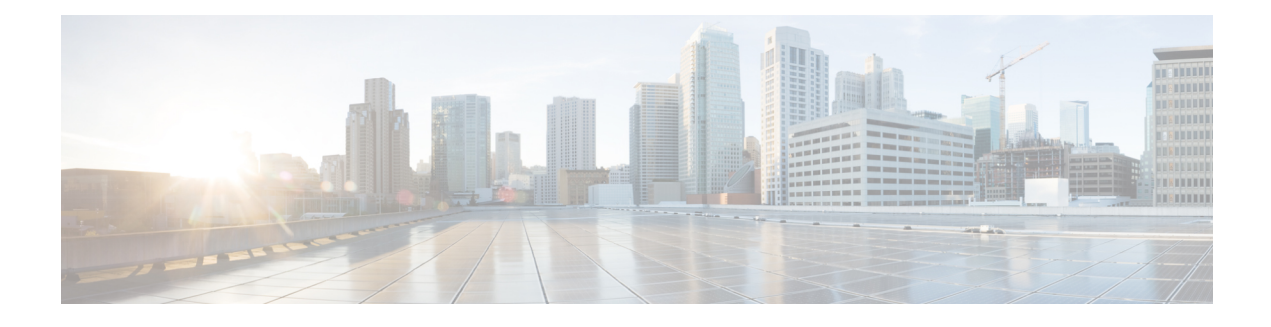

## **WAAS Support in Zone-Based Firewalls**

Zone-based firewalls support Wide Area Application Services (WAAS). WAAS allows the firewall to automatically discover optimized traffic by enabling the sequence number to change without compromising the stateful Layer 4 inspection of TCP traffic flows that contain internal firewall TCP state variables.

This module provides more information about the WAAS Support in Zone-Based Firewalls feature.

- Finding Feature [Information,](#page-0-0) page 1
- Restrictions for WAAS Support in [Zone-Based](#page-0-1) Firewalls, page 1
- Information About WAAS Support in [Zone-Based](#page-1-0) Firewalls, page 2
- How to Configure WAAS Support in [Zone-Based](#page-4-0) Firewalls, page 5
- [Configuration](#page-22-0) Examples for WAAS Support in Zone-Based Firewalls, page 23
- Additional References for WAAS Support in [Zone-Based](#page-24-0) Firewalls, page 25
- Feature Information for WAAS Support in [Zone-Based](#page-25-0) Firewalls, page 26

## <span id="page-0-0"></span>**Finding Feature Information**

Your software release may not support all the features documented in this module. For the latest caveats and feature information, see Bug [Search](https://tools.cisco.com/bugsearch/search) Tool and the release notes for your platform and software release. To find information about the features documented in this module, and to see a list of the releases in which each feature is supported, see the feature information table.

Use Cisco Feature Navigator to find information about platform support and Cisco software image support. To access Cisco Feature Navigator, go to [www.cisco.com/go/cfn.](http://www.cisco.com/go/cfn) An account on Cisco.com is not required.

## <span id="page-0-1"></span>**Restrictions for WAAS Support in Zone-Based Firewalls**

The following restrictions apply to this feature:

• In a Wide-Area Application Services (WAAS) and firewall configuration, all packets processed by a Wide Area Application Engine (WAE) must pass through the firewall in both directions to support the Web Cache Coordination Protocol (WCCP). This situation occurs because the Layer 2 redirect is not

available in Cisco IOS Release 12.4T. If Layer 2 redirect is configured on the WAE, the system defaults to the generic routing encapsulation (GRE) redirect to continue to function.

• In a WAAS and firewall configuration, WCCP does not support traffic redirection using policy-based routing (PBR).

## <span id="page-1-0"></span>**Information About WAAS Support in Zone-Based Firewalls**

### **WAAS Support for the Cisco Firewall**

Depending on your release, the Wide Area Application Services (WAAS) firewall software provides an integrated firewall that optimizes security-compliant WANs and application acceleration solutions with the following benefits:

- Integrates WAAS networks transparently.
- Protects transparent WAN accelerated traffic.
- Optimizes a WAN through full stateful inspection capabilities.
- Simplifies Payment Card Industry (PCI) compliance.
- Supports the Network Management Equipment (NME)-Wide Area Application Engine (WAE) modules or standalone WAAS device deployment.

WAAS has an automatic discovery mechanism that uses TCP options during the initial three-way handshake to identify WAE devices transparently. After automatic discovery, optimized traffic flows (paths) experience a change in the TCP sequence number to allow endpoints to distinguish between optimized and nonoptimized traffic flows.

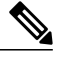

**Note** Paths are synonymous with connections.

WAAS allows the Cisco firewall to automatically discover optimized traffic by enabling the sequence number to change without compromising the stateful Layer 4 inspection of TCP traffic flows that contain internal firewall TCP state variables. These variables are adjusted for the presence of WAE devices.

If the Cisco firewall notices that a traffic flow has successfully completed WAAS automatic discovery, it permits the initial sequence number shift for the traffic flow and maintains the Layer 4 state on the optimized traffic flow.

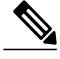

**Note** Stateful Layer 7 inspection on the client side can also be performed on nonoptimized traffic.

### **WAAS Traffic Flow Optimization Deployment Scenarios**

The following sections describe two different WAAS traffic flow optimization scenarios for branch office deployments. WAAS traffic flow optimization works with the Cisco firewall feature on a Cisco Integrated Services Router (ISR).

The figure below shows an example of an end-to-end WAAS traffic flow optimization with the Cisco firewall. In this particular deployment, a Network Management Equipment (NME)-WAE device is on the same device as the Cisco firewall. Web Cache Communication Protocol (WCCP) is used to redirect traffic for interception.

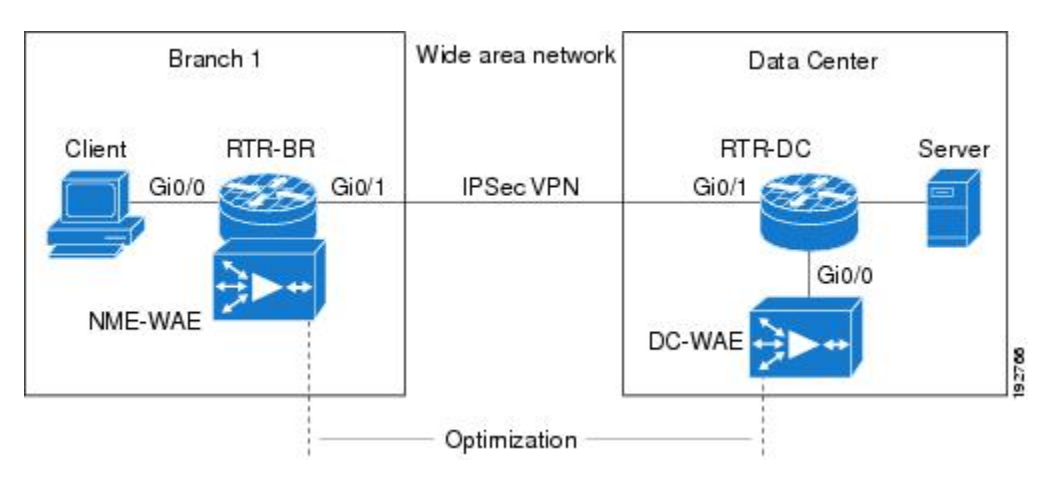

**Figure 1: End-to-End WAAS Optimization Path**

### **WAAS Branch Deployment with an Off-Path Device**

A Wide Area Application Engine (WAE) device can be either a standalone WAE device or an NME-WAE that is installed on an Integrated Services Router (ISR) as an integrated service engine (as shown in the figure Wide Area Application Service [WAAS] Branch Deployment).

The figure below shows a WAAS branch deployment that uses Web Cache Communication Protocol (WCCP) to redirect traffic to an off-path, standalone WAE device for traffic interception. The configuration for this option is the same as the WAAS branch deployment with an NME-WAE.

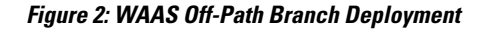

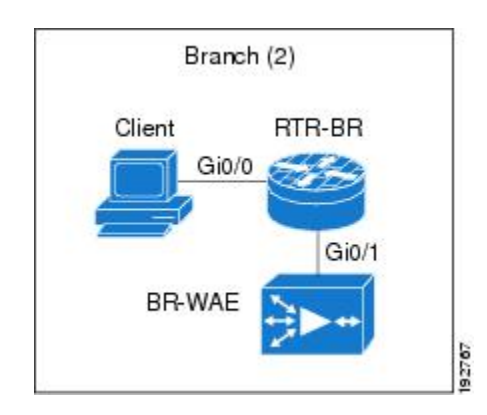

### **WAAS Branch Deployment with an Inline Device**

The figure below shows a Wide Area Application Service (WAAS) branch deployment that has an inline Wide Area Application Engine (WAE) device that is physically in front of the Integrated Services Router (ISR). Because the WAE device isin front of the device, the Cisco firewall receives WAASoptimized packets, and as a result, Layer 7 inspection on the client side is not supported.

#### **Figure 3: WAAS Inline Path Branch Deployment**

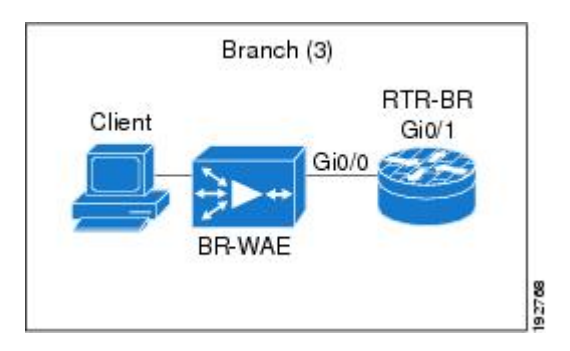

An edge WAAS device with the Cisco firewall is applied at branch office sites that must inspect the traffic moving to and from a WAN connection. The Cisco firewall monitors traffic for optimization indicators (TCP options and subsequent TCP sequence number changes) and allows optimized traffic to pass, while still applying Layer 4 stateful inspection and deep packet inspection to all traffic and maintaining security while accommodating WAAS optimization advantages.

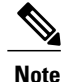

If the WAE device is in the inline location, the device enters its bypass mode after the automatic discovery process. Although the device is not directly involved in WAAS optimization, the device must be aware that WAAS optimization is applied to the traffic in order to apply the Cisco firewall inspection to network traffic and make allowances for optimization activity if optimization indicators are present.

### **WAAS and Firewall Integration Support**

The following sections describe three different WAAS traffic flow optimization scenarios for branch office deployments. WAAS traffic flow optimization works with the Cisco IOS XE firewall feature on Cisco Aggregation Services Routers (ASRs).

The figure below shows an example of an end-to-end WAAS traffic flow optimization with the Cisco IOS XE firewall. In this particular deployment, an NME-WAE device is on the Cisco IOS Integrated Services Router (ISR).

**Figure 4: End-to-End WAAS Optimization Path**

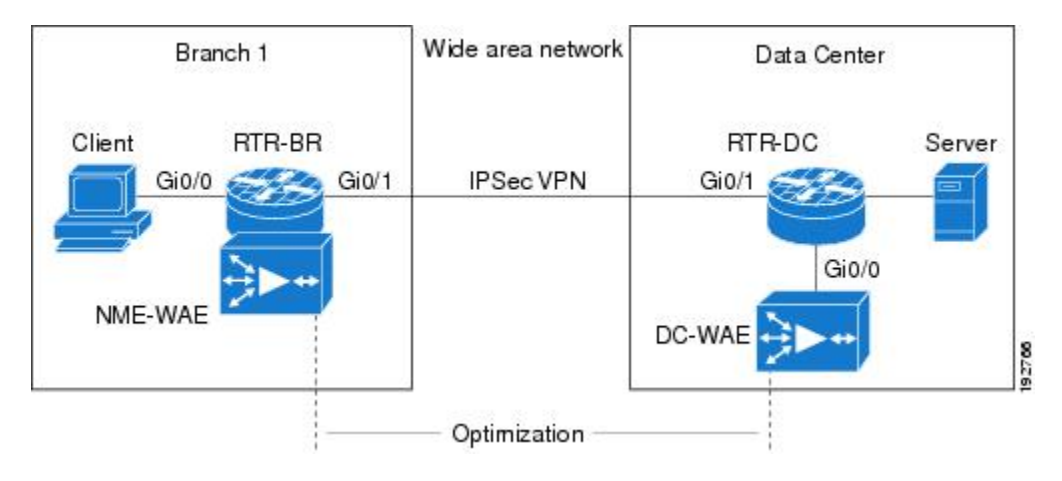

WCCP is used to redirect traffic for interception. NME-WAE is not supported on ASR. Therefore, to support NME-WAE in the branch office must be an ISR.

## <span id="page-4-0"></span>**How to Configure WAAS Support in Zone-Based Firewalls**

## **Configuring a Parameter Map for WAAS Support**

### **SUMMARY STEPS**

- **1. enable**
- **2. configure terminal**
- **3. ip wccp** *service-id*
- **4. ip wccp** *service-id*
- **5. parameter-map type inspect global**
- **6. waas enable**
- **7. log dropped-packets enable**
- **8. max-incomplete low**
- **9. max-incomplete high**
- **10. end**

T

### **DETAILED STEPS**

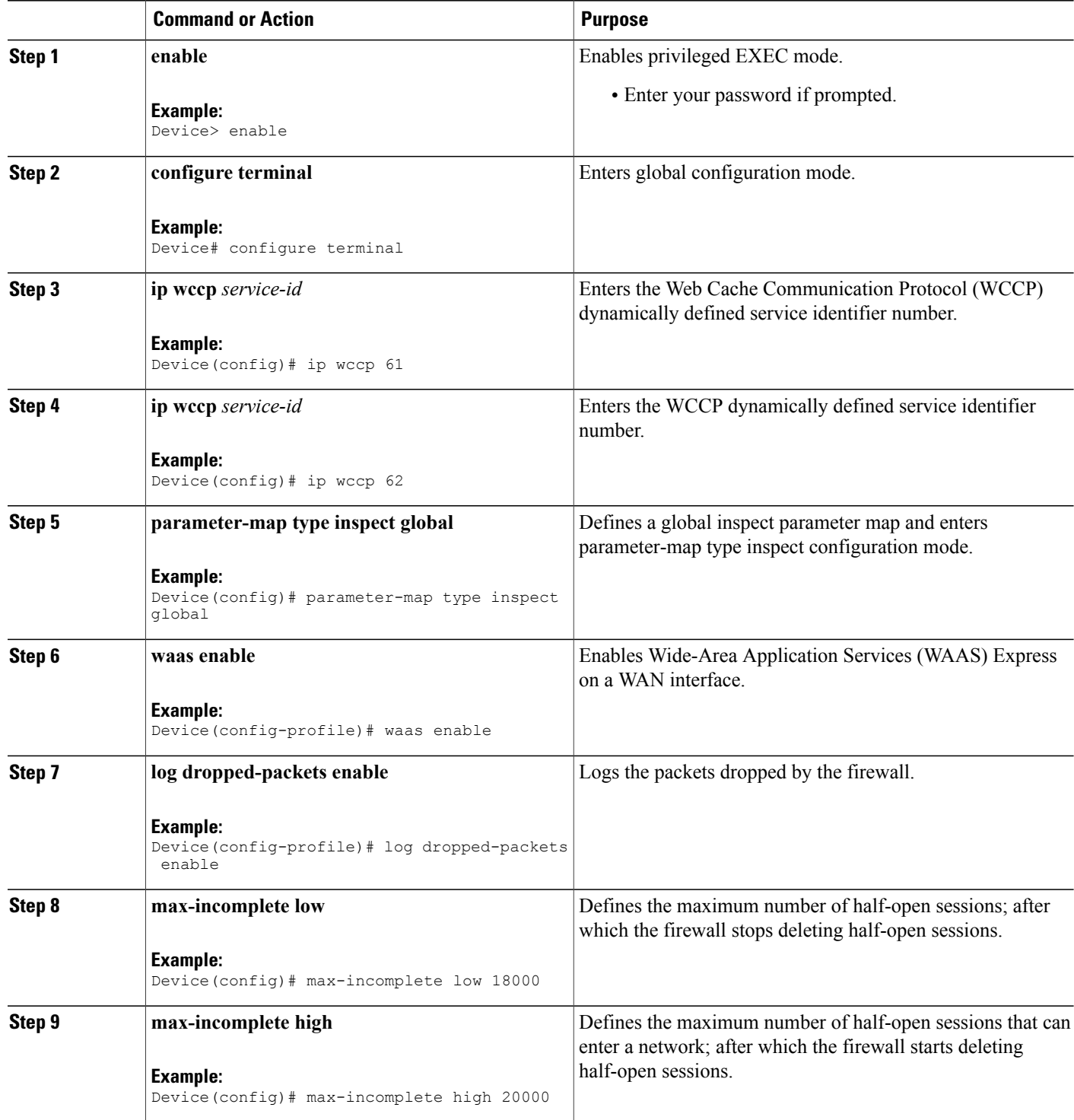

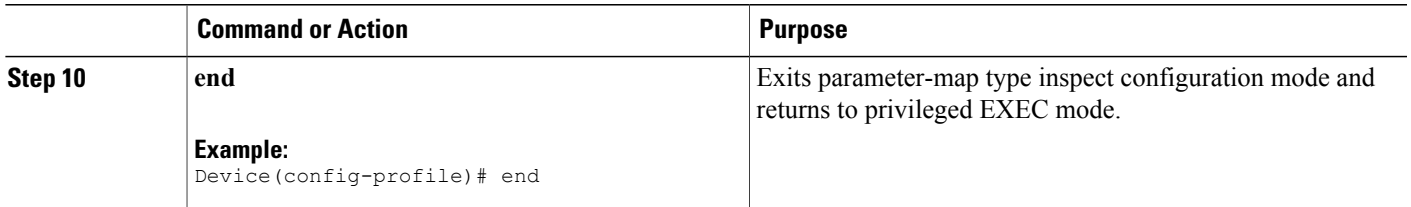

## **Configuring Class Maps and Policy Maps for WAAS Support**

### **SUMMARY STEPS**

- **1. enable**
- **2. configure terminal**
- **3. class-map type inspect match-any** *class-name*
- **4. match protocol** *protocol-name* [**signature**]
- **5. match protocol** *protocol-name* [**signature**]
- **6. match protocol** *protocol-name* [**signature**]
- **7. match protocol** *protocol-name* [**signature**]
- **8. exit**
- **9. policy-map type inspect** *policy-map-name*
- **10. class-map type inspect** *class-name*
- **11. inspect**
- **12. exit**
- **13. class class-default**
- **14. drop**
- **15. exit**

### **DETAILED STEPS**

Г

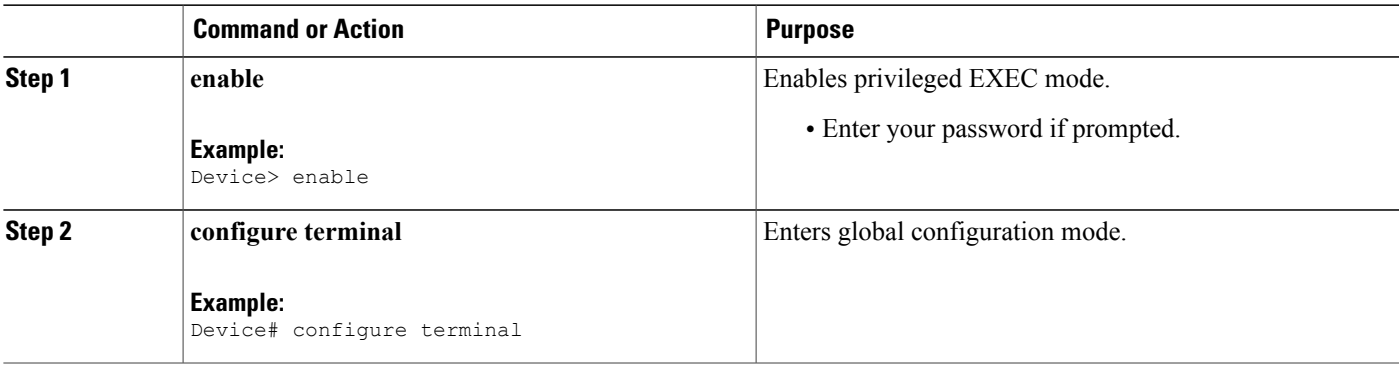

 $\mathbf l$ 

T

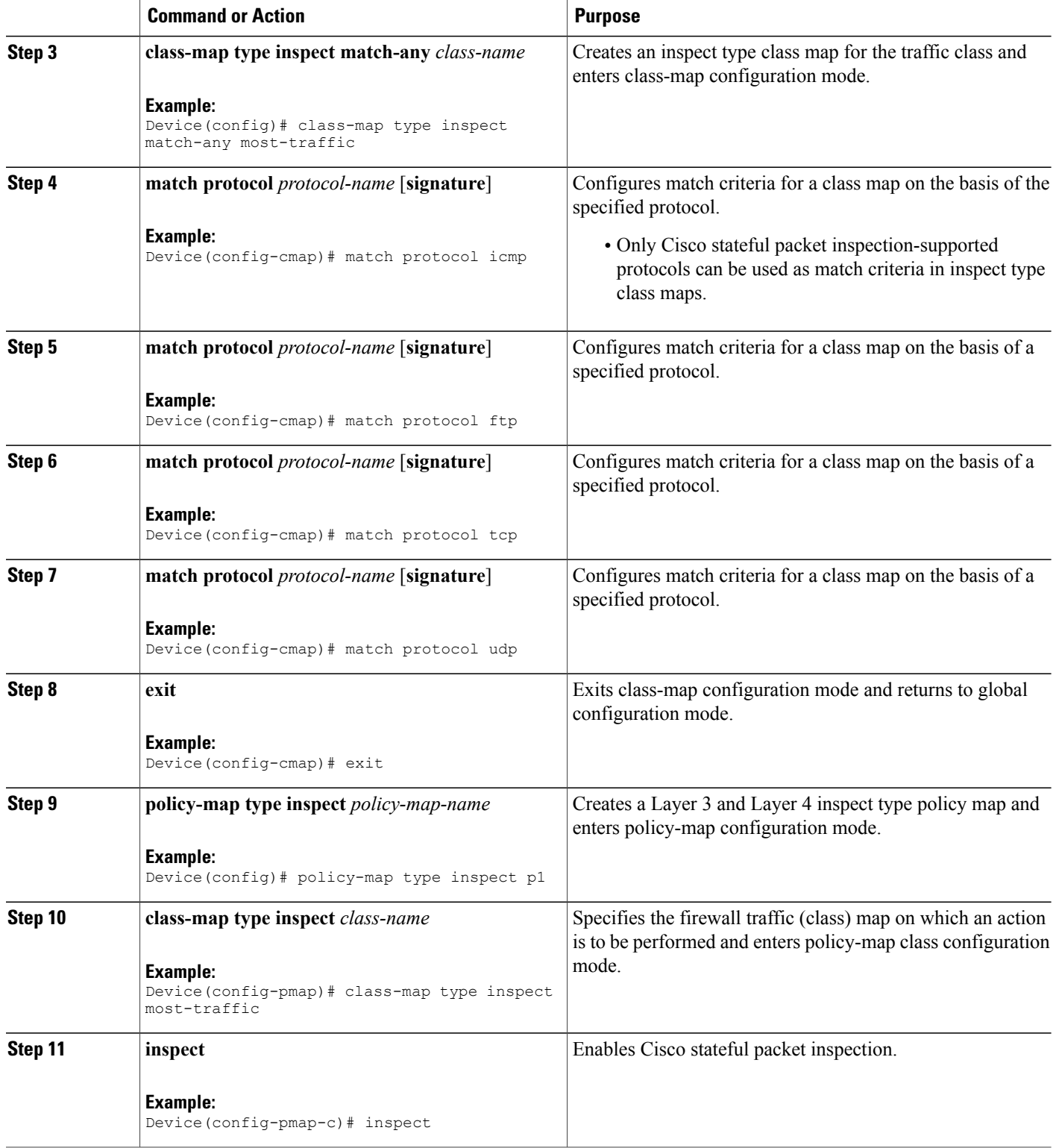

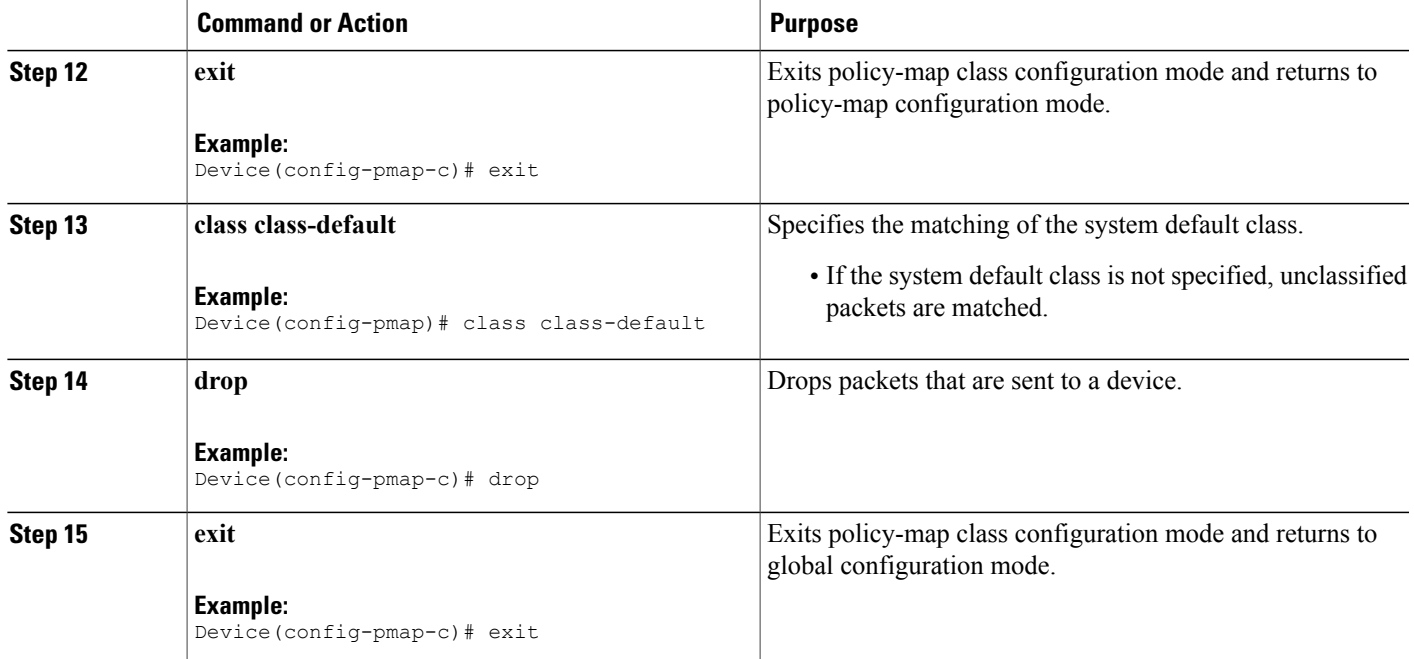

## **Configuring Zones and Zone-Pairs for WAAS Support**

#### **SUMMARY STEPS**

- **1. enable**
- **2. configure terminal**
- **3. zone security** *zone-name*
- **4. exit**
- **5. zone security** *zone-name*
- **6. exit**
- **7. zone security** *zone-name*
- **8. exit**
- **9. zone-pair security** *zone-pair name* [**source** *source-zone-name* | **self**] **destination** [**self** | *destination-zone-name*]
- **10. service-policy type inspect** *policy-map-name*
- **11. exit**
- **12. zone-pair security** *zone-pair name* [**source** *source-zone-name* | **self**] **destination** [**self** | *destination-zone-name*]
- **13. service-policy type inspect** *policy-map-name*
- **14. exit**
- **15. zone-pair security** *zone-pair name* [**source** *source-zone-name* | **self**] **destination** [**self** | *destination-zone-name*]
- **16. service-policy type inspect** *policy-map-name*
- **17. exit**
- **18. zone-pair security** *zone-pair name* [**source** *source-zone-name* | **self**] **destination** [**self** | *destination-zone-name*]
- **19. service-policy type inspect** *p-----*
- **20. end**

### **DETAILED STEPS**

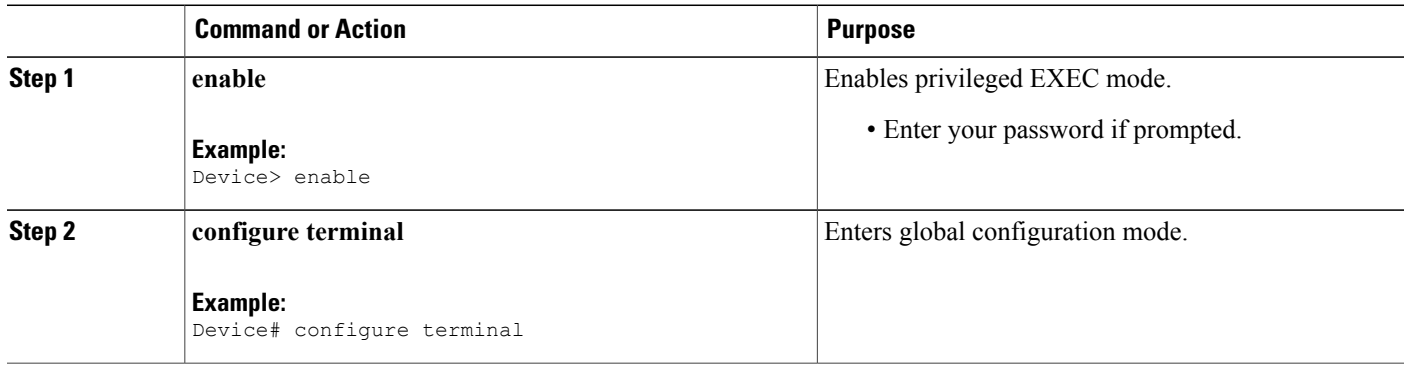

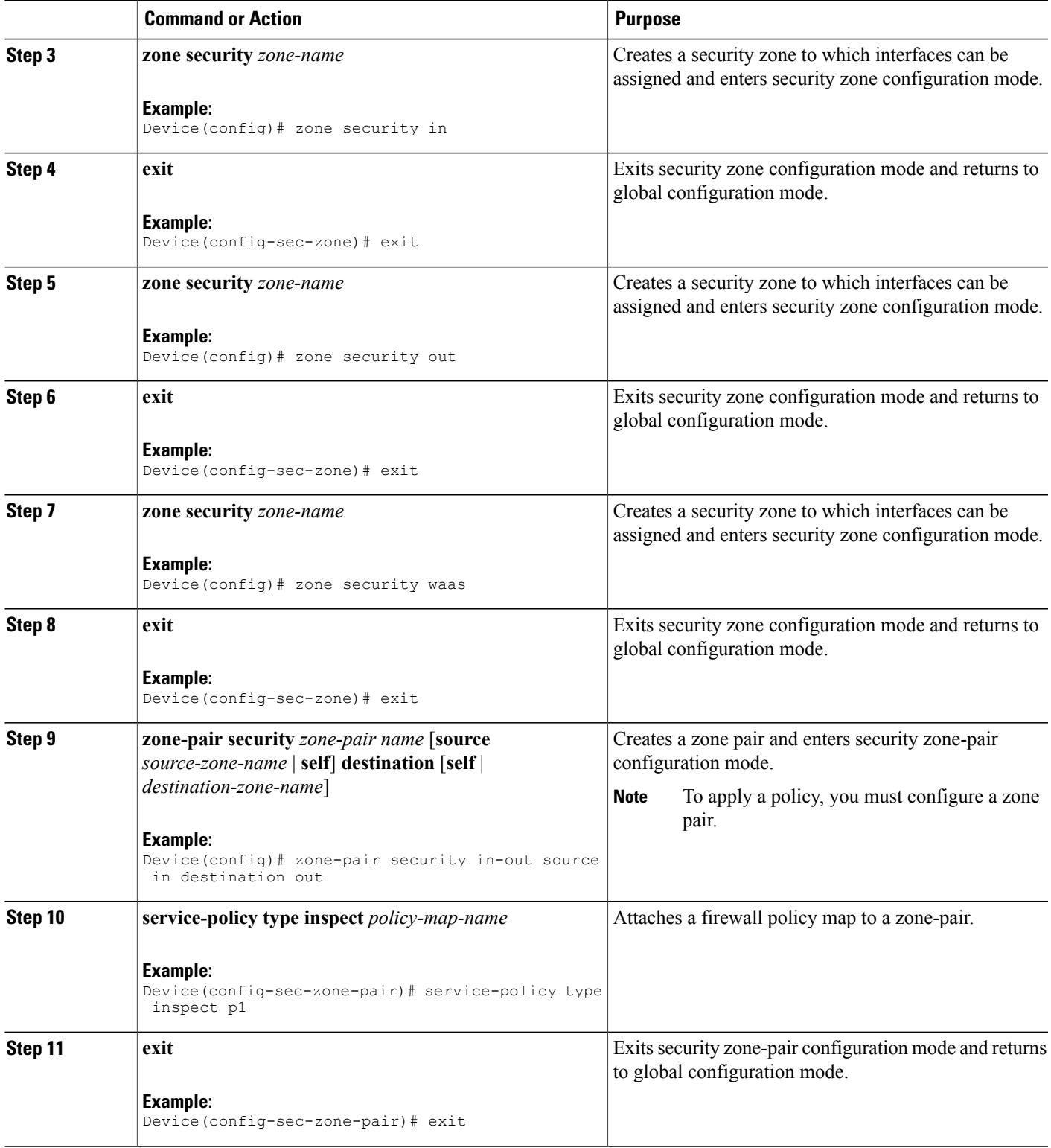

 $\mathbf l$ 

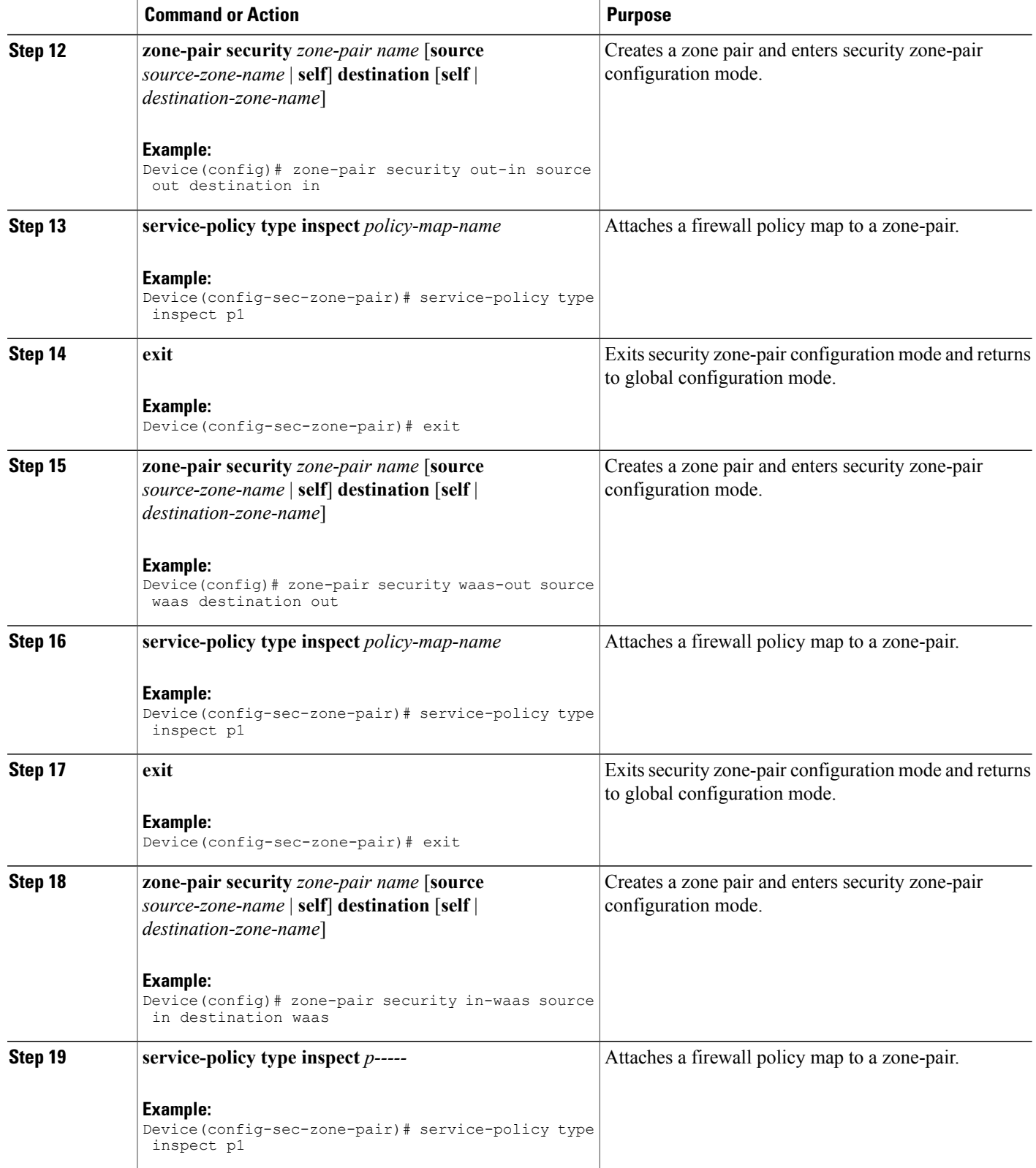

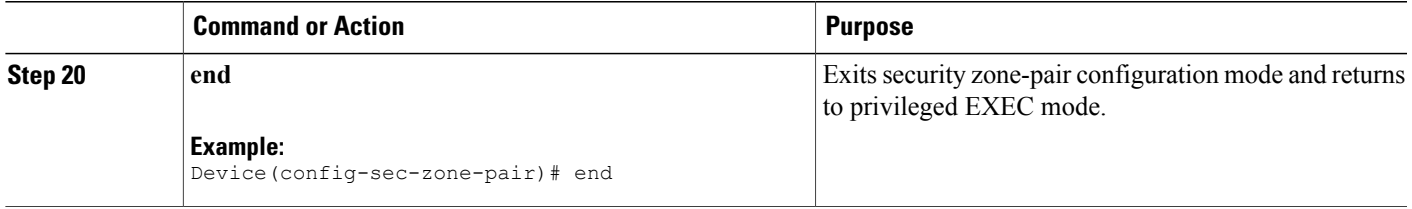

1

## **Configuring Interfaces for WAAS Support**

#### **SUMMARY STEPS**

- **1. enable**
- **2. configure terminal**
- **3. interface** *type number*
- **4. description** *line-of-description*
- **5. no ip dhcp client request tftp-server-address**
- **6. no ip dhcp client request router**
- **7. ip address dhcp**
- **8. ip wccp** *service-identifier* **redirect in**
- **9. ip wccp** *service-identifier* **redirect in**
- **10. ip flow ingress**
- **11. ip nat outside**
- **12. ip virtual-reassembly in**
- **13. ip virtual-reassembly out**
- **14. zone-member security** *zone-name*
- **15. load-interval** *seconds*
- **16. delay** *throughput-delay*
- **17. duplex auto**
- **18. speed auto**
- **19. exit**
- **20. interface** *type number*
- **21. description** *line-of-description*
- **22. ip address** *ip-address mask*
- **23. ip pim spare-mode**
- **24. ip nat inside**
- **25. ip virtual-reassembly in**
- **26. zone-member security** *zone-name*
- **27. ip igmp version**{**1** | **2** | **3**}
- **28. delay** *tens-of-microseconds*
- **29. duplex auto**
- **30. speed auto**
- **31. exit**

Г

- **32. interface** *type number*
- **33. description** *line-of-description*
- **34. ip address** *ip-address mask*
- **35. ip wccp redirect exclude in**
- **36. ip nat inside**
- **37. ip virtual-reassembly in**
- **38. zone-member security** *zone-name*
- **39. load-interval** *seconds*

 $\mathbf I$ 

**40. end**

### **DETAILED STEPS**

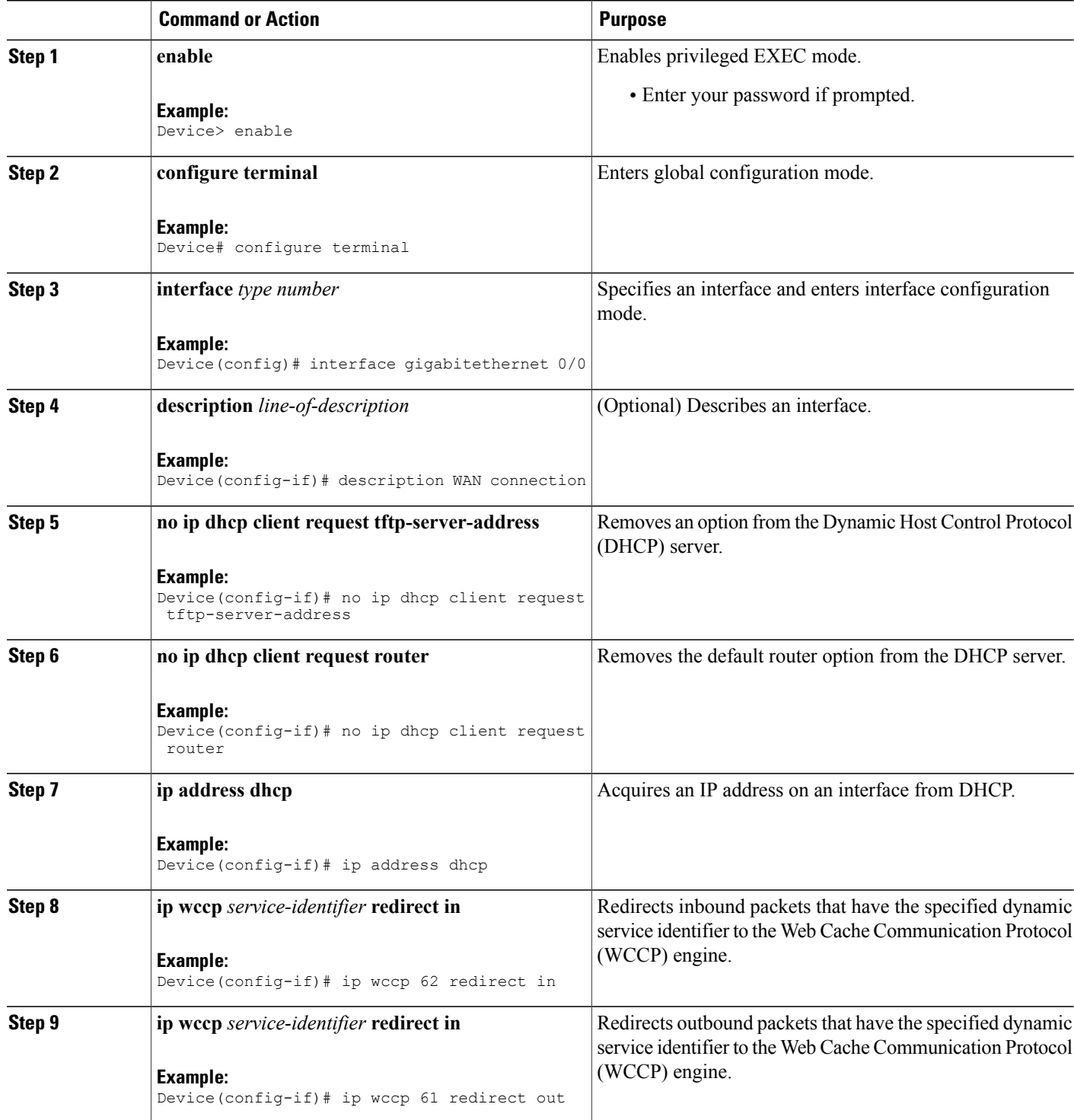

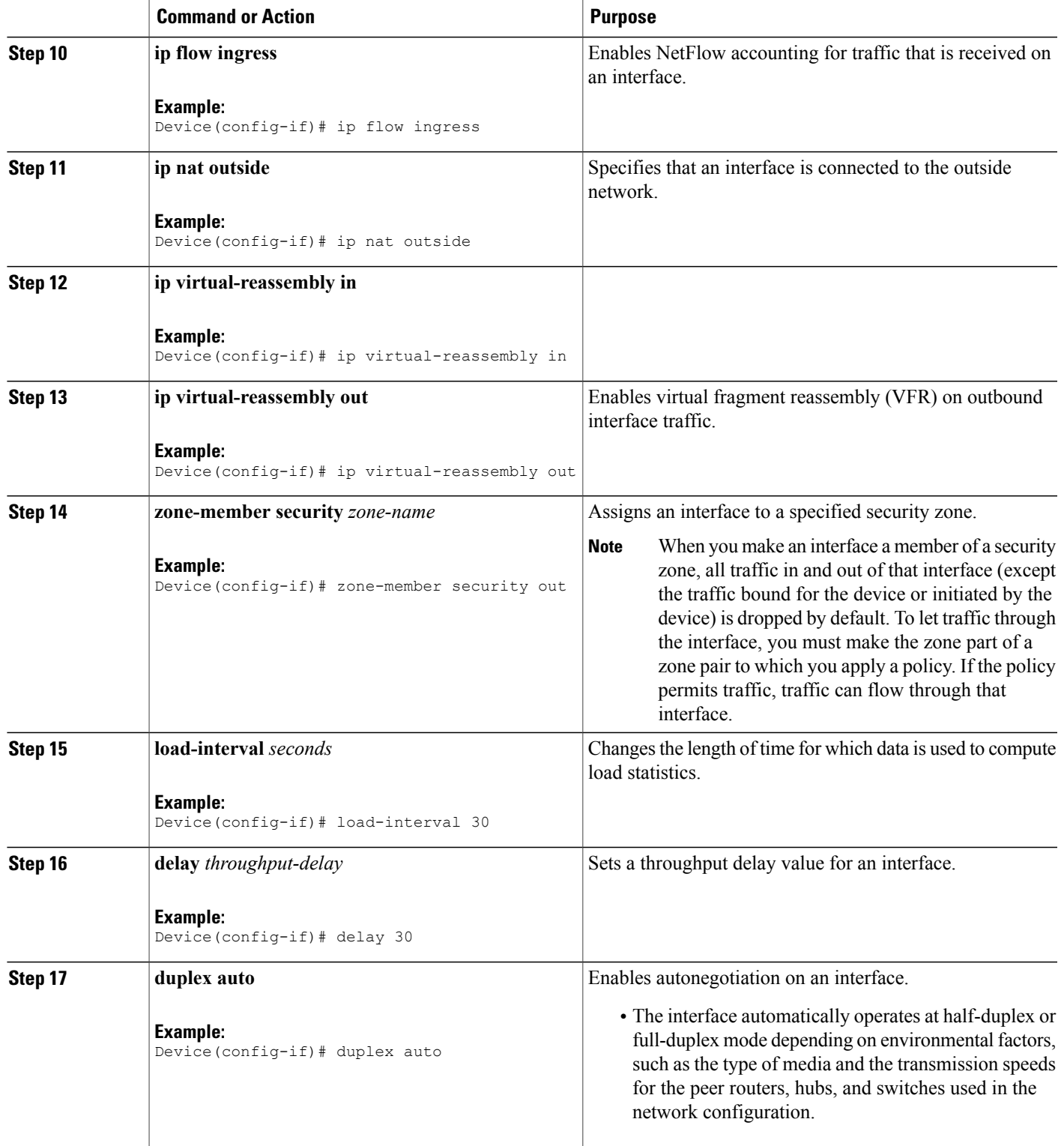

 $\mathbf l$ 

T

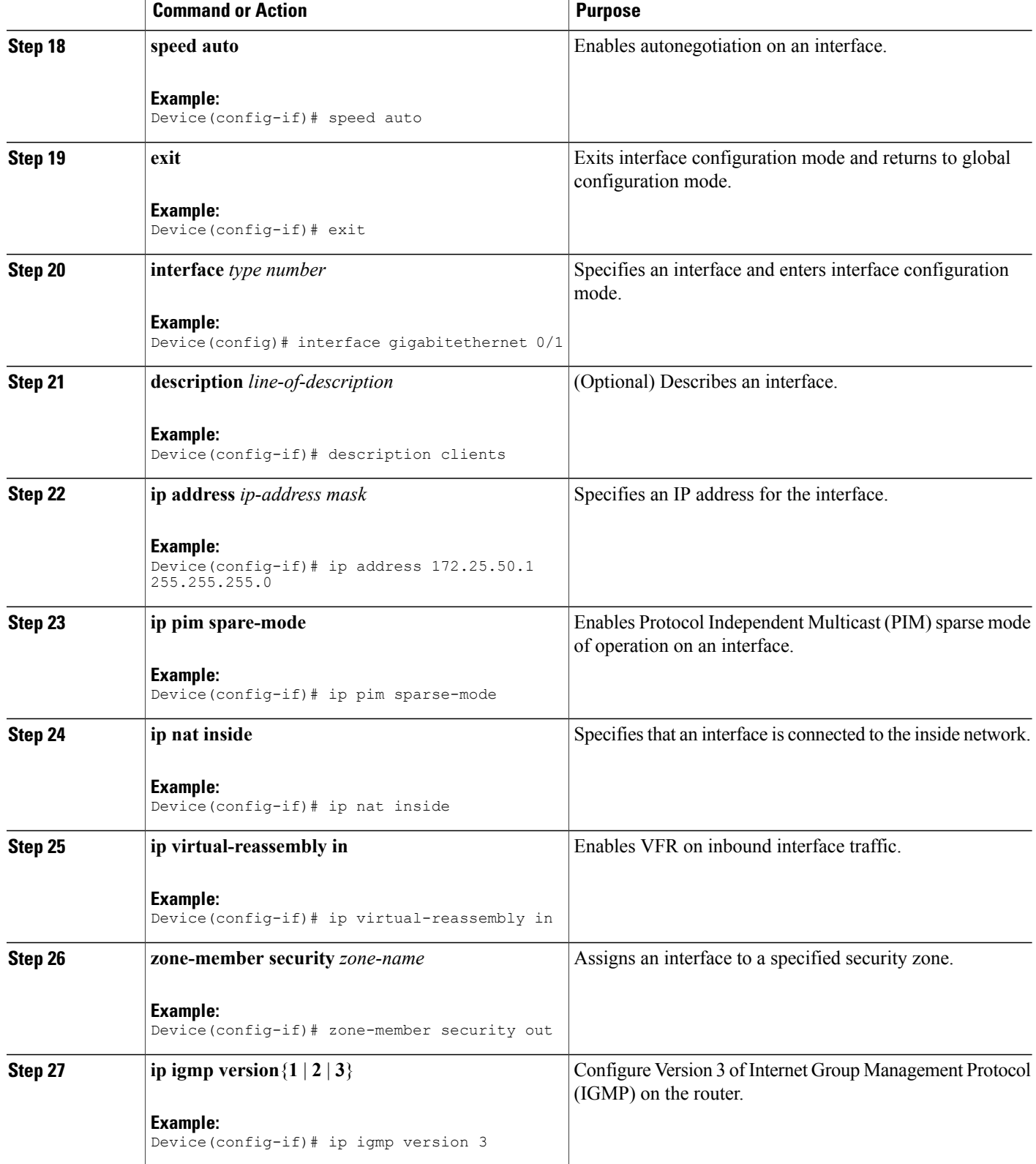

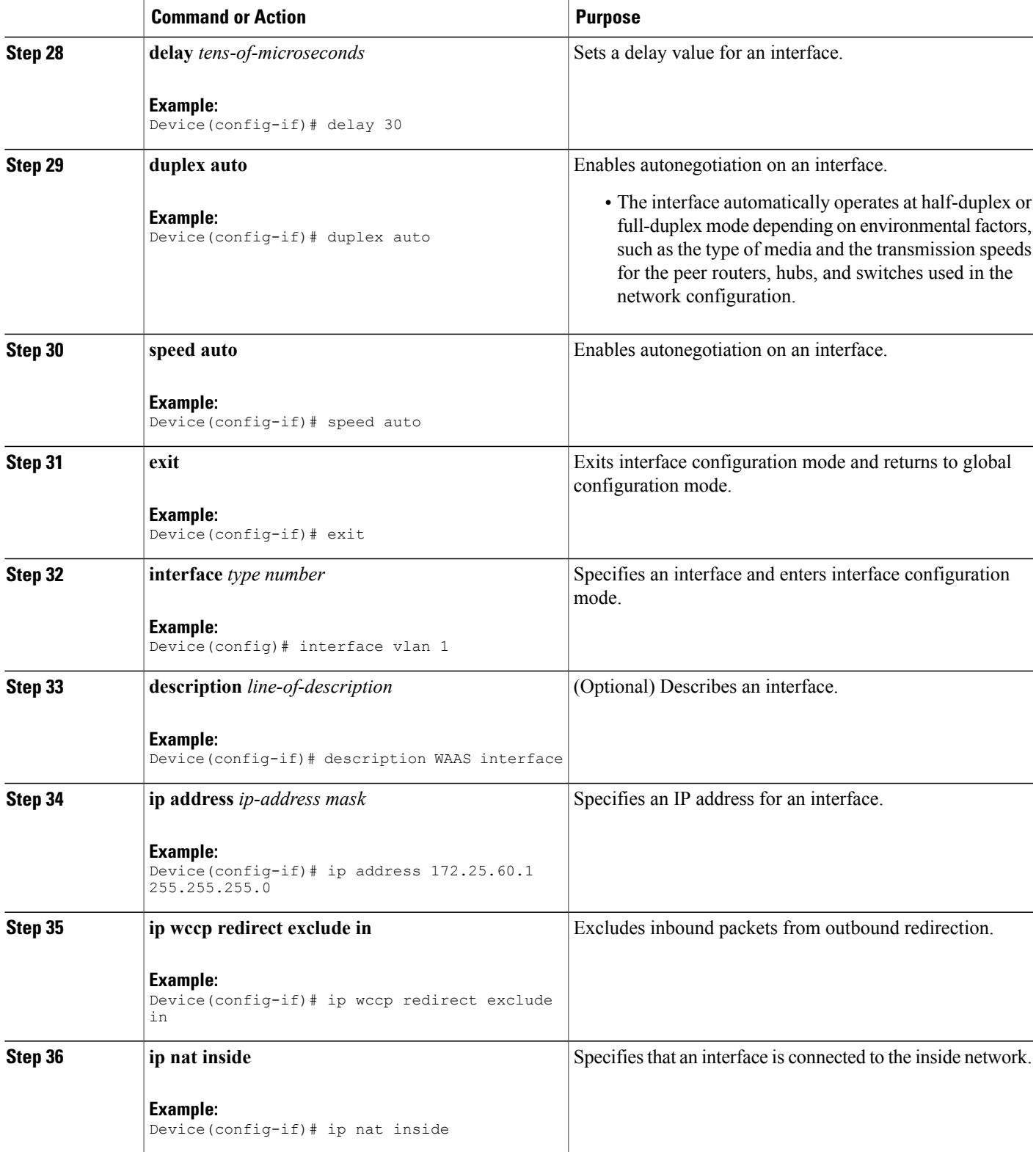

Τ

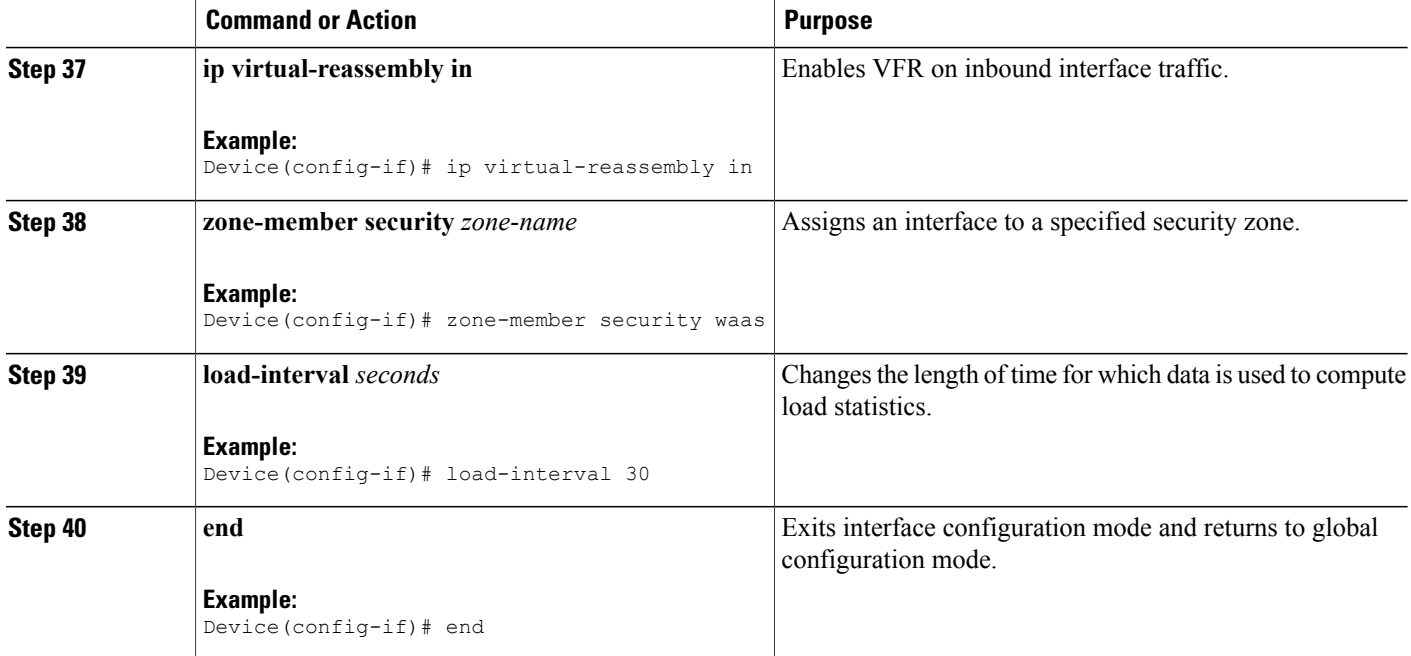

## **Configuring WAAS for Zone-Based Firewalls**

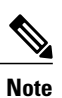

Perform this task on the Wide Area Application Engine (WAE) and not on the router on which zone-based firewall is configured.

#### **SUMMARY STEPS**

- **1. enable**
- **2. configure**
- **3. primary-interface** *type number*
- **4. interface** *type number*
- **5. ip address** *ip-address ip-subnet*
- **6. exit**
- **7. ip default-gateway** *ip-address*
- **8. wccp router-list** *number ip-address*
- **9. wccp tcp-promiscuousservice-pair** *serviceID serviceID+1*
- **10. router-list-num** *number*
- **11. redirect-method** {**gre** | **L2**}
- **12. egress-method** {**ip-forwarding** | **generic-gre** | **L2** | **wccp-gre**}
- **13. enable**
- **14. end**

### **DETAILED STEPS**

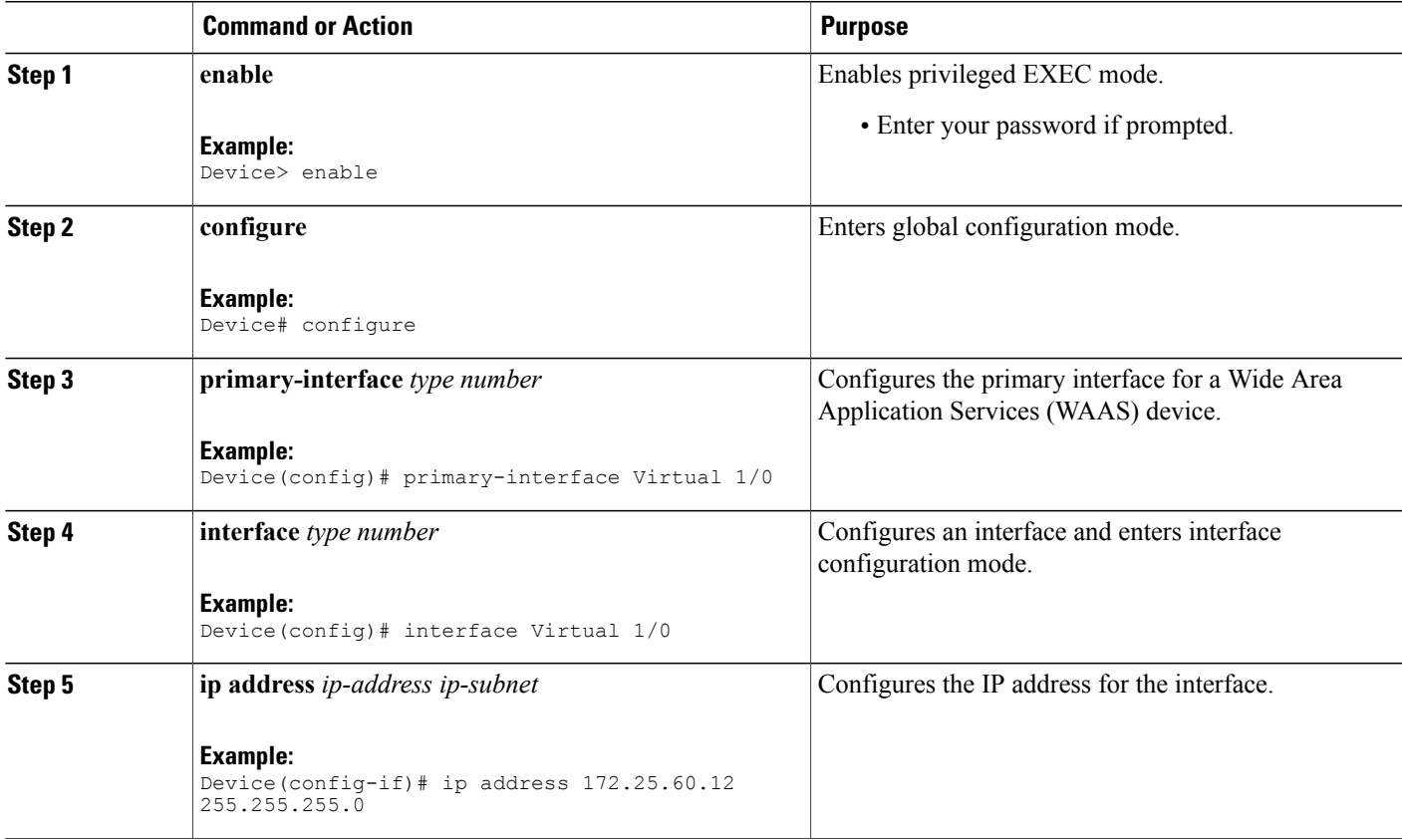

 $\mathbf l$ 

T

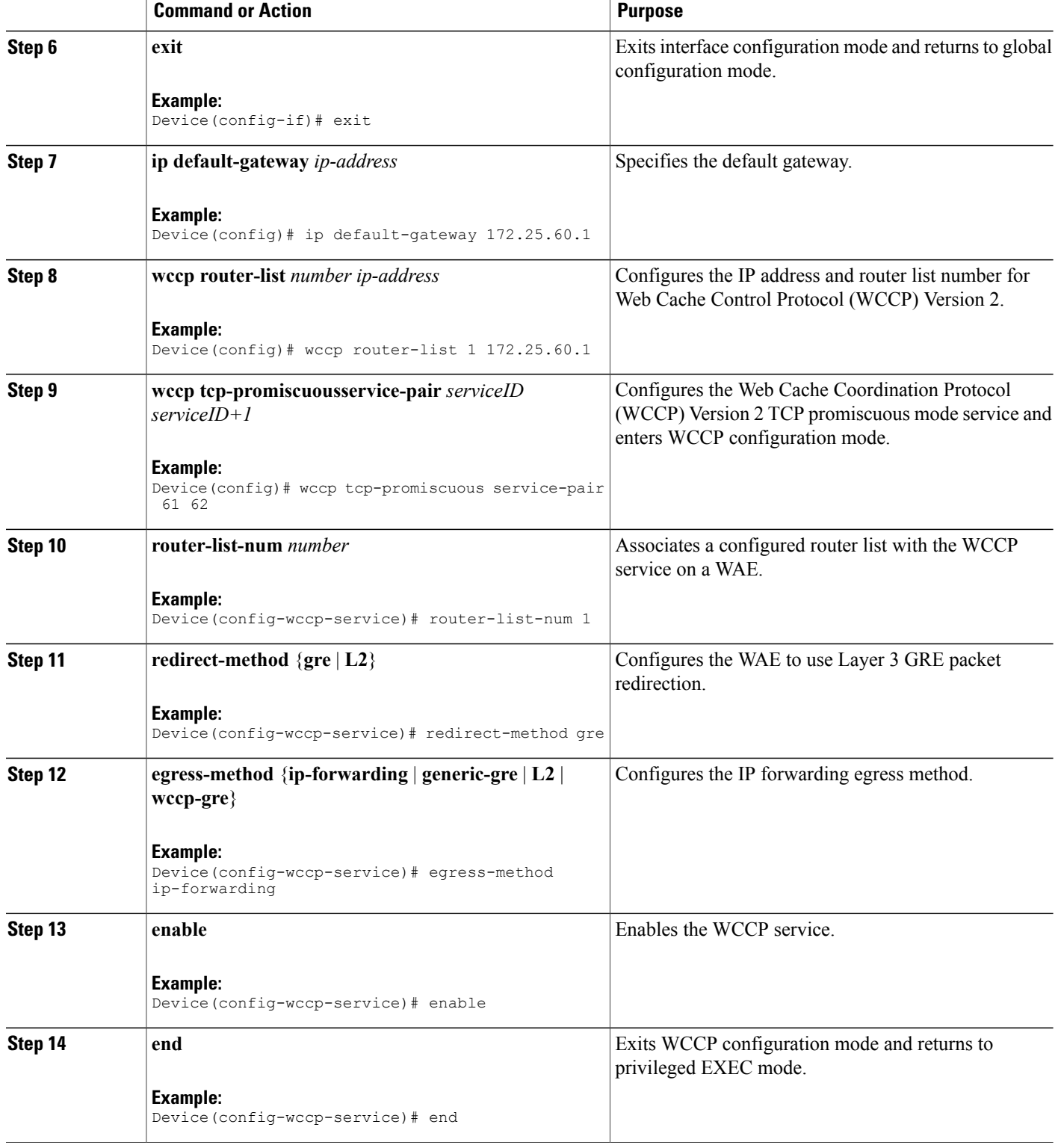

# <span id="page-22-0"></span>**Configuration Examples for WAAS Support in Zone-Based Firewalls**

### **Example: Configuring the Cisco Firewall with WAAS**

The following is a sample of an end-to-end Wide Area Application Services (WAAS) traffic flow optimization configuration for the firewall that uses Web Cache Communication Protocol (WCCP) to redirect traffic to a Wide Area Application Engine (WAE) device for traffic interception.

The following configuration example prevents traffic from being dropped between security zone members because the integrated-service-engine interface is configured on a different zone and each security zone member is assigned an interface.

```
! Zone-based firewall configuration on your router.
ip wccp 61
ip wccp 62
parameter-map type inspect global
 WAAS enable
 log dropped-packets enable
max-incomplete low 18000
max-incomplete high 20000
!
class-map type inspect match-any most-traffic
match protocol icmp
match protocol ftp
match protocol tcp
match protocol udp
!
policy-map type inspect p1
 class type inspect most-traffic
  inspect
!
class class-default
 drop
!
zone security in
!
zone security out
!
zone security waas
!
zone-pair security in-out source in destination out
service-policy type inspect p1
!
zone-pair security out-in source out destination in
 service-policy type inspect p1
!
zone-pair security waas-out source waas destination out
service-policy type inspect p1
!
zone-pair security in-waas source in destination waas
 service-policy type inspect p1
!
interface GigabitEthernet0/0
 description WAN Connection
 no ip dhcp client request tftp-server-address
no ip dhcp client request router
 ip address dhcp
 ip wccp 62 redirect in
 ip wccp 61 redirect out
 ip flow ingress
 ip nat outside
ip virtual-reassembly in
```

```
ip virtual-reassembly out
 zone-member security out
 load-interval 30
delay 30
duplex auto
speed auto
!
interface GigabitEthernet0/1
description Clients
ip address 172.25.50.1 255.255.255.0
ip pim sparse-mode
ip nat inside
ip virtual-reassembly in
zone-member security in
 ip igmp version 3
delay 30
duplex auto
speed auto
!
interface Vlan1
description WAAS Interface
ip address 172.25.60.1 255.255.255.0
ip wccp redirect exclude in
ip nat inside
ip virtual-reassembly in
 zone-member security waas
load-interval 30
!
```
The following example shows the configuration on the WAE for zone-based firewall support:

**Note** This configuration cannot be done on the router; but only on the WAE.

```
!Configuration on the WAE.
primary-interface Virtual 1/0
interface Virtual 1/0
ip address 172.25.60.12 255.255.255.0
!
ip default-gateway 172.25.60.1
wccp router-list 1 172.25.60.1
wccp tcp-promiscuous service-pair 61 62
router-list-num 1
redirect-method gre
egress-method ip-forwarding
enable
!
```
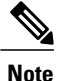

The new configuration, depending on your release, places an integrated service engine in its own zone and need not be part of any zone pair. The zone pairs are configured between zone-hr (zone-out) and zone-eng (zone-output).

```
interface Integrated-Service-Engine l/0
ip address 10.70.100.1 255.255.255.252
ip wccp redirect exclude in
zone-member security z-waas
```
# <span id="page-24-0"></span>**Additional References for WAAS Support in Zone-Based Firewalls**

### **Related Documents**

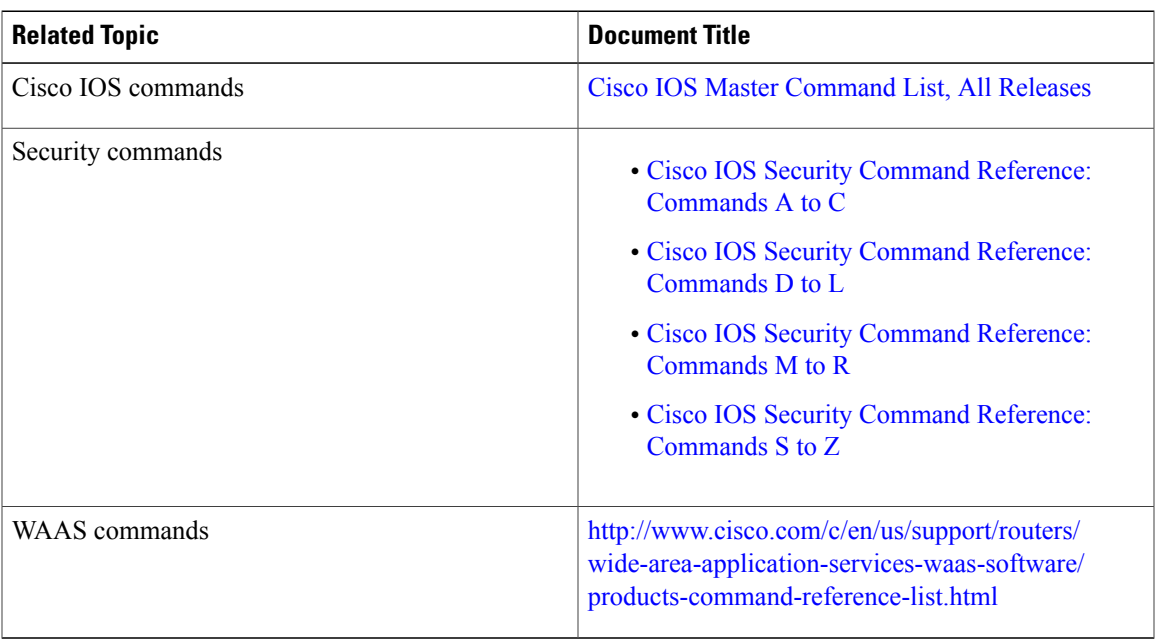

### **Technical Assistance**

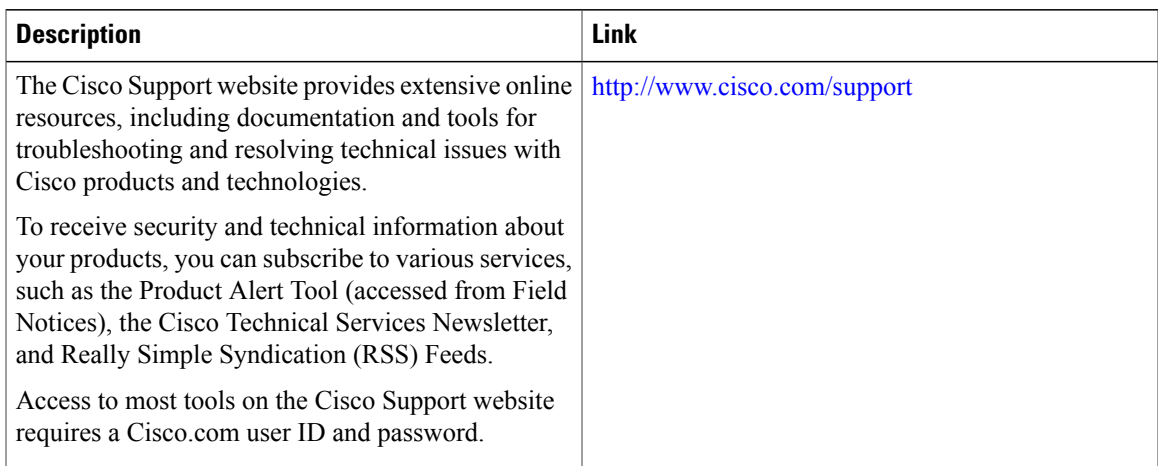

ı

## <span id="page-25-0"></span>**Feature Information for WAAS Support in Zone-Based Firewalls**

The following table provides release information about the feature or features described in this module. This table lists only the software release that introduced support for a given feature in a given software release train. Unless noted otherwise, subsequent releases of that software release train also support that feature.

Use Cisco Feature Navigator to find information about platform support and Cisco software image support. To access Cisco Feature Navigator, go to [www.cisco.com/go/cfn.](http://www.cisco.com/go/cfn) An account on Cisco.com is not required.

| <b>Feature Name</b>                     | <b>Releases</b> | <b>Feature Information</b>                                                                                                    |
|-----------------------------------------|-----------------|----------------------------------------------------------------------------------------------------|
| WAAS Support in Zone-Based<br>Firewalls | $12.4(15)$ T    | Zone-based firewalls support Wide Area<br>Application Services (WAAS) to automatically<br>discover optimized traffic by enabling the sequence<br>number to change without compromising the<br>stateful Layer 4 inspection of TCP traffic flows<br>that contain internal firewall TCP state variables. |

**Table 1: Feature Information for WAAS Support in Zone-Based Firewalls**